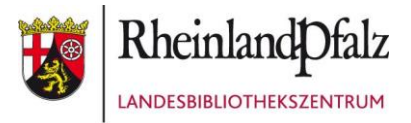

## **Sichten und Aussortieren: Ziel ist ein aktueller und attraktiver Bestand**

Welche Bücher und Medien Ihrer Bibliothek sind aktuell und attraktiv für die Schülerinnen und Schüler? Schauen Sie den Medienbestand in regelmäßigen Abständen systematisch durch und nehmen Sie Veraltetes nach den folgenden Kriterien heraus:

### **Äußeres Erscheinungsbild**

Aussortiert werden sollten Titel, die

- unansehnlich, vergilbt oder verschmutzt sind,
- **•** beschädigt sind,
- **■** stark zerlesen sind,
- wenig ansprechende, altmodische Cover und/Illustrationen haben.

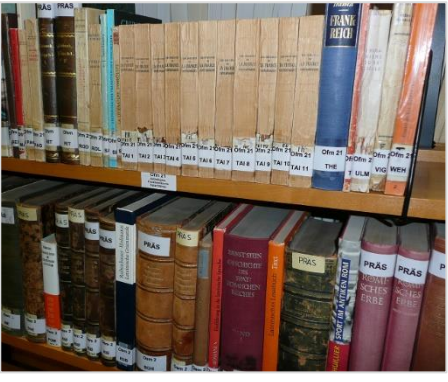

Foto: LBZ

#### **Inhaltliche Gründe**

Aussortiert werden sollten Titel, die

- **·** in alter Rechtschreibung geschrieben sind,
- **E** älter als 20 Jahre sind. Titel, die zwischen zehn und 20 Jahre alt sind, sollten auf den Prüfstand. Eine Ausnahme sind Klassiker in einer ansehnlichen Ausgabe. Aber auch diese werden immer mal wieder neu aufgelegt.
- **·** inhaltlich veraltet sind, d. h. nicht mehr dem aktuellen Wissensstand entsprechen,
- in ihrer Gestaltung veraltet sind, das können sein: der didaktische Aufbau, zu klein gedruckt …,
- die aus unterschiedlichen Gründen nicht (mehr) genutzt werden: Das Niveau ist zu hoch oder zu niedrig, der Titel war ein Fehlkauf oder ein unerwünschtes Geschenk, das Thema ist nicht mehr von Interesse.

#### **Vorteile des Aussortierens**

- **E** Neue Titel werden sichtbarer.
- Der Bestand wird übersichtlicher und attraktiver.
- Die Informationsqualität erhöht sich.
- **E** Bestandslücken werden deutlich.

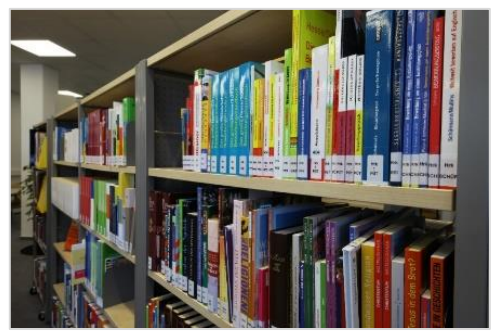

Foto: LBZ

# Schulbibliothek = **Verbrauchsbibliothek!!!**

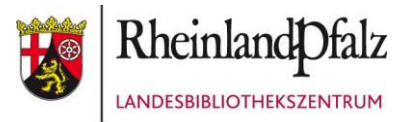

#### **Praktische Tipps zum Sichten und Aussondern:**

- Nehmen Sie sich in regelmäßigen Abständen einzelne Bestandsgruppen vor. Kennzeichnen Sie bereits gesichtete Titel, damit Sie diese nicht zwei- oder mehrmals prüfen.
- Nehmen Sie jedes Buch, Hörbuch usw. in die Hand und entscheiden Sie, ob es im Bestand verbleiben oder herausgenommen werden soll. Prüfen Sie auch zurückgegebene Medien.
- Ziehen Sie das Erscheinungsjahr und die Stempel auf den Fristzetteln, die die letzten Entleihungen anzeigen, zur Beurteilung heran. Auch über die Ausleihstatistik in Ihrer Bibliothekssoftware lässt sich die Nutzungshäufigkeit ermitteln.
- Bilden Sie einen eigenen Stapel für Titel, die Sie durch eine aktuelle Ausgabe ersetzen möchten. Greifen Sie bei Sachgebieten, die schnell inaktuell werden, auf Zeitschriften zurück.
- Makulieren Sie die aussortierten Titel in der Bibliothekssoftware. Streichen Sie die Titel aus Ihrem Inventarverzeichnis oder drucken Sie eine Löschliste aus und legen Sie diese dem Inventarverzeichnis bei. Bei Fragen zum Makulieren oder Löschen in der Software "Bibliotheca" nutzen Sie unseren [Support.](https://s.rlp.de/Bibliotheken-Support)
- Streichen Sie den Eigentumsstempel durch und kennzeichnen Sie die Bücher und Medien durch einen Stempel als aussortiert. Entfernen Sie den Barcode oder streichen Sie ihn ebenfalls durch.
- Wenn Sie unsicher sind, machen Sie zwei Durchgänge:
	- o Beim ersten Durchgang sortieren Sie die eindeutigen, klaren Fälle aus und stellen die noch fraglichen gekippt ins Regal.
	- o Gehen Sie diese ein zweites Mal durch. Überlegen Sie, wie gefragt das Thema ist oder ob das Werk den heutigen Schülerinnen und Schülern zur Nutzung empfohlen werden kann.
- Makulierte Medien befinden sich offiziell nicht mehr im Besitz der Bibliothek. Sie können sie beim Bücherflohmarkt in der Schule verkaufen, verschenken oder entsorgen. Um Bücher als "Altpapier" zu entsorgen, müssen Sie die Folie entfernen.

Stand: Januar 2024

----------------------------------------------------------------------------------------------------------------------------------------

Landesbibliothekszentrum / Landesbüchereistelle Bahnhofplatz 14, 56068 Koblenz, Telefon: 0261 91500-301

Landesbibliothekszentrum / Landesbüchereistelle Lindenstraße 7 – 11, 67433 Neustadt/Weinstr., Telefon: 06321 39150

> [Info.Landesbuechereistelle@lbz.rlp.de](mailto:Info.Landesbuechereistelle@lbz.rlp.de) [www.lbz.rlp.de](http://www.lbz.rlp.de/)